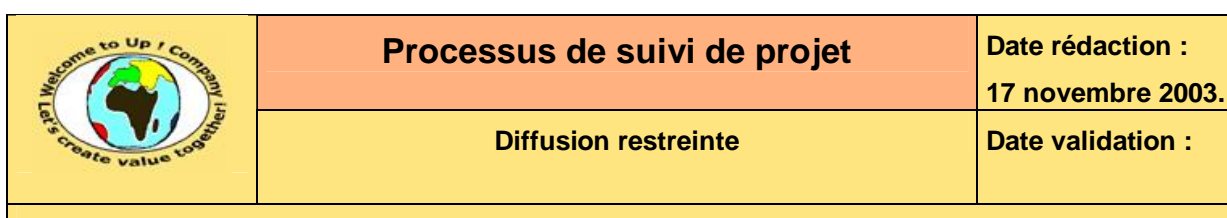

#### **Suivi des versions-révisions et des validations du document.**

Ce document annule et remplace tout document diffusé de version-révision antérieure.

Dès réception de ce document, les destinataires ont pour obligation de détruire les versions-révisions antérieures, toutes les copies, et de les remplacer par cette version.

Si les versions-révisions antérieures sont conservées pour mémoire, les destinataires doivent s'assurer qu'elles ne peuvent être confondues avec cette présente version dans leur usage courant.

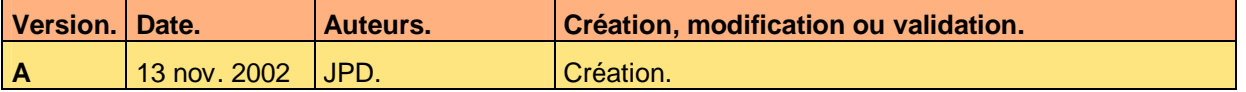

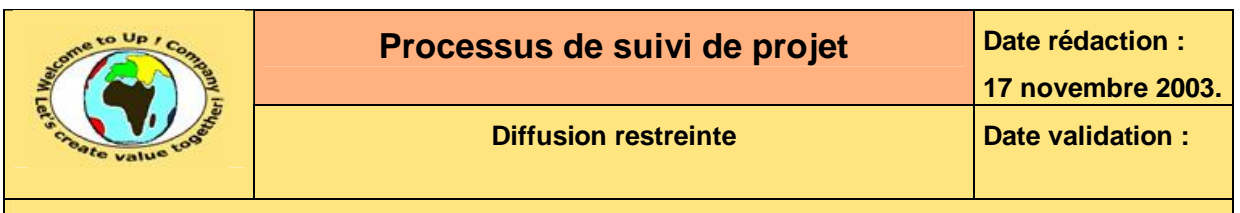

#### **Tables**  $\blacktriangleleft$

#### Table des matières  $1.1$

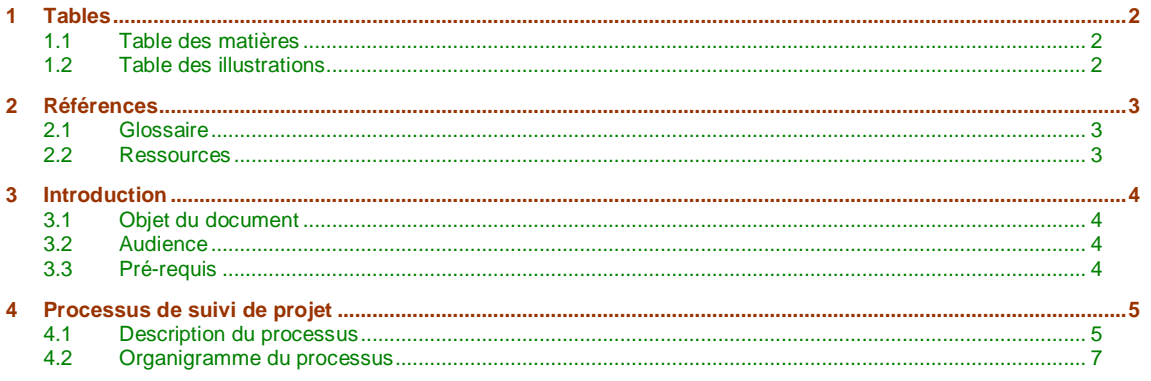

#### **Table des illustrations**  $1.2$

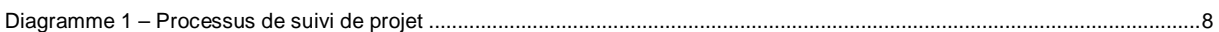

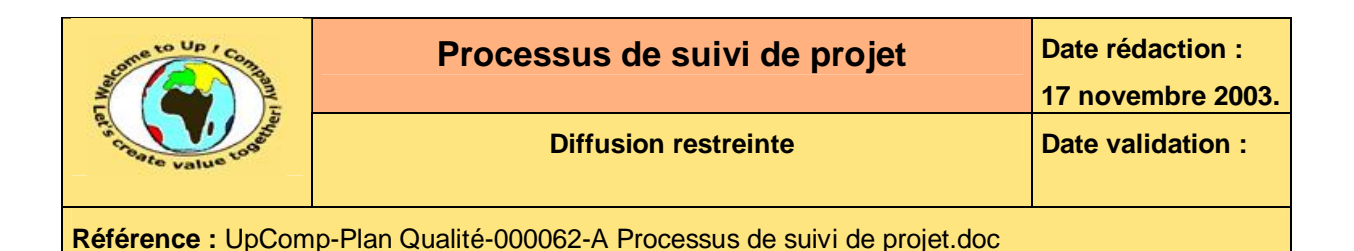

# **2 Références**

### **2.1 Glossaire**

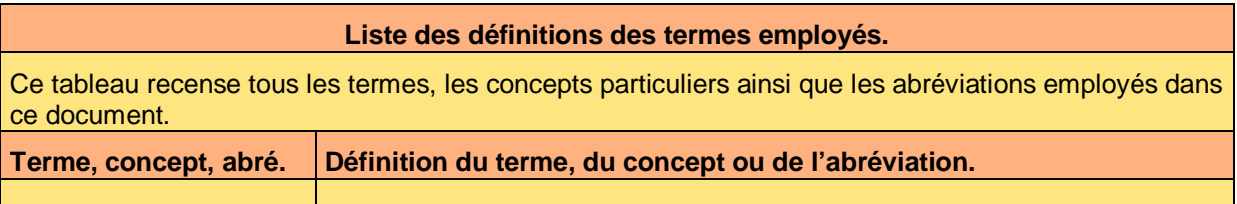

## **2.2 Ressources**

### **Liste des documents applicables et en référence.**

Un document est **applicable** à partir du moment où son contenu est validé et que l'activité ou le projet fait partie de son périmètre d'application. Il est obligatoire d'appliquer son contenu.

Un document est en **référence** à partir du moment où son contenu n'est pas validé ou que l'activité ou le projet ne fait partie de son périmètre d'application. Il est recommandé d'appliquer son contenu mais cela n'est pas obligatoire.

Un document applicable est indicé par *A1*, *A2*, *A3*, etc. Un document en référence est indicé par *R1*, *R2*, *R3*, etc.

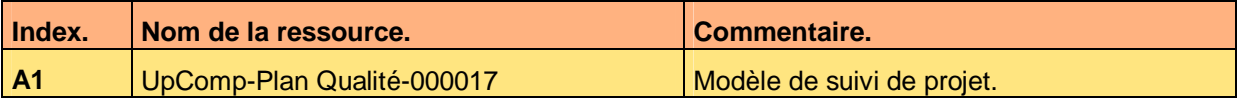

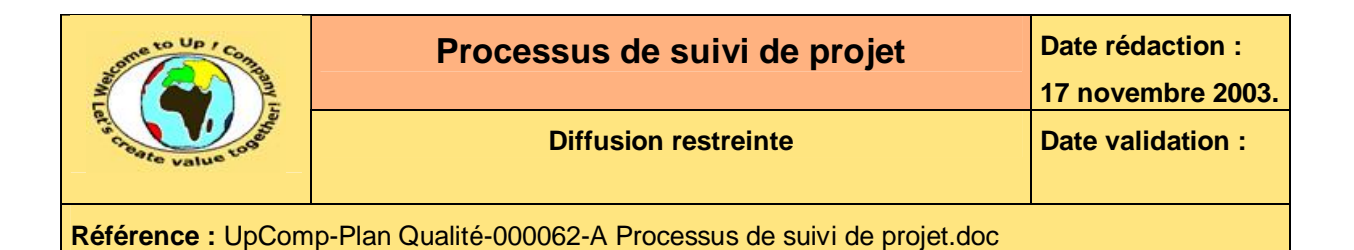

## **3 Introduction**

## **3.1 Objet du document**

L'objet de ce document est de définir le processus de suivi de projet utilisé dans le cadre du processus de *Management de projet*. L'objectif est de fiabiliser les informations transmises dans le *Suivi de projet*.

Le respect de ces règles fondamentales énoncées ci-après contribue à un travail efficace en terme de productivité et de qualité et à être agréable puisque minimisant les tâches à faible valeur ajoutée.

## **3.2 Audience**

Ce document s'adresse aux directeurs de projet et aux chefs de projet qui sont amenés à rédiger un document de *Suivi de projet*.

## **3.3 Pré-requis**

La connaissance des logiciels *Microsoft Word*, *Microsoft Excel* et *Microsoft Project* est requise.

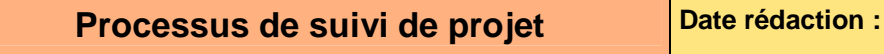

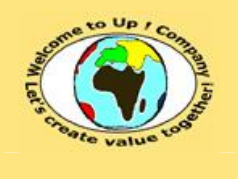

**Diffusion restreinte Diffusion : Date validation :** 

**Référence :** UpComp-Plan Qualité-000062-A Processus de suivi de projet.doc

# **4 Processus de suivi de projet**

### **4.1 Description du processus**

Voici le processus de suivi de projet :

- Faire le point. S'entretenir séparément avec chaque membre de l'équipe en vue de connaître :
	- Le budget consommé sur la période. Il s'agit de relever le nombre de jours travaillé par classes d'acteurs, par phases, par lots et par lignes d'imputation.
	- Le reste à faire estimé. Il s'agit de relever le nombre de jours à travailler par classes d'acteurs, par phases, par lots et par lignes d'imputation.
	- Les nouveaux points durs.

Il s'agit des difficultés rencontrées au cours de la période qui n'ont pu être immédiatement résolues et qui nécessitent de ce fait une action spécifique. Au cours de l'entretien individuel, le chef de projet recherche avec son équipier une solution constructive pour surmonter ce point dur.

• Les points durs clos.

Ceux pour lesquels les actions se sont avérés fructueuses.

L'entretien séparé permet de ne pas faire perdre leur temps aux autres équipiers. En revanche, tous les équipiers sont réunis une fois le suivi de projet constitué pour présenter l'état des lieux et les tâches à venir de chacun.

- Copier le dernier suivi de projet. Pour le premier suivi, il faut partir du **Modèle de suivi de projet** [A1].
- Mettre à jour la liste des points durs. Selon leur nature :
	- Ajouter les nouveaux points durs.
	- Clore les points durs résolus.
- Mettre à jour la liste des actions. Selon le respect du planning :
	- Ajouter les nouvelles actions.
	- Déplacer les actions nouvellement en retard.
	- Clore les actions terminées avec succès.
- Mettre à jour la liste des demandes d'évolution. Cela s'effectue de la façon suivante :
	- Ajouter les nouvelles demandes pour études.
	- Déplacer les demandes nouvellement engagées.
	- Déplacer les demandes nouvellement rejetées.
- Mettre à jour le tableau de suivi budgétaire journalier. En reportant le consommé et le reste à faire qui ont été communiqués.

ª

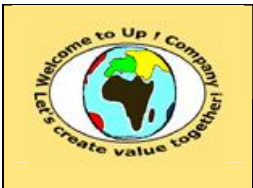

- Reporter les écarts du suivi budgétaire financier. Pour cela :
	- Reporter par copie les valeurs dans une nouvelle ligne du tableau intitulé *Dérapage des*  **investissements dans l'onglet Tendance**.
	- Insérer par copie une ligne dans les tableaux intitulés *Vitesse mensuelle de dérapage* et *Accélération*.
	- Mettre à jour la plage des données des graphes.
- Mettre à jour le planning. Cela s'effectue de la manière suivante :
	- Mettre à jour la charge de chaque tâche. La charge est égale au Consommé + Reste à faire.
	- Mettre à jour le délai de réalisation. En tenant compte du planning de disponibilités des ressources. Pour cela, *Microsoft Project* calcule sur ordre automatiquement le nouveau planning au plus juste. Il faut faire attention à ce que certaines ressources ne soient pas sur-utilisées.
	- Mettre à jour l'avancement. L'avancement de chaque tâche est calculé par le ratio suivant, celui étant évalué à dix pour cent près – seul l'ordre de grandeur compte :

Consommé + Reste à faire Consommé .

- Mettre à jour la courbe à 45 degrés. En reportant les dates actualisées des jalons des livrables.
- Mettre à jour la date prévisionnelle de fin de projet. En reportant la date du jalon de mise en production dans le paramètre de l'onglet *Tendance* du *Suivi budgétaire*.
- Mettre à jour le reporting du suivi de projet. Cela comprend les actions suivantes :
	- Copier le tableau de suivi budgétaire financier synthétique.
	- Copier le graphe de l'écart budgétaire prévisionnel pour l'ensemble du projet.
	- Copier le graphe de stabilité de l'écart budgétaire prévisionnel pour l'ensemble du projet.
	- Copier le graphe de la courbe à 45 degrés.
	- Copier le diagramme du planning du projet.
- Publier le *Suivi de projet*. A tous les membres du *Comité de pilotage* ou du *Comité de projet*.

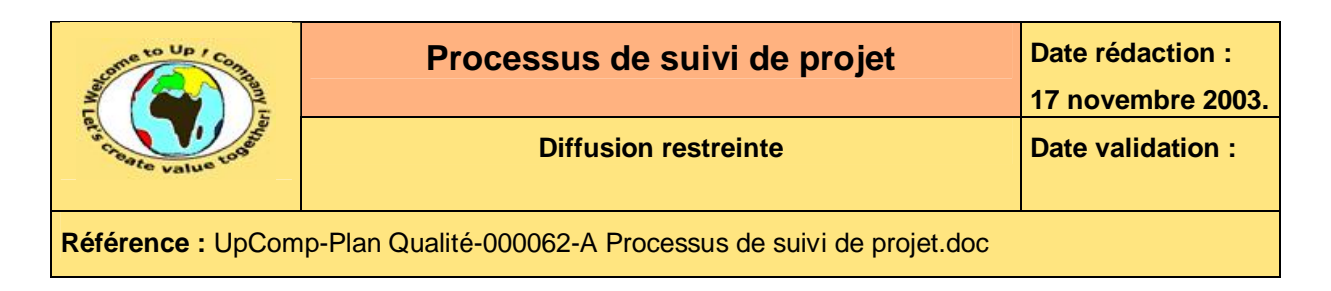

## **4.2 Organigramme du processus**

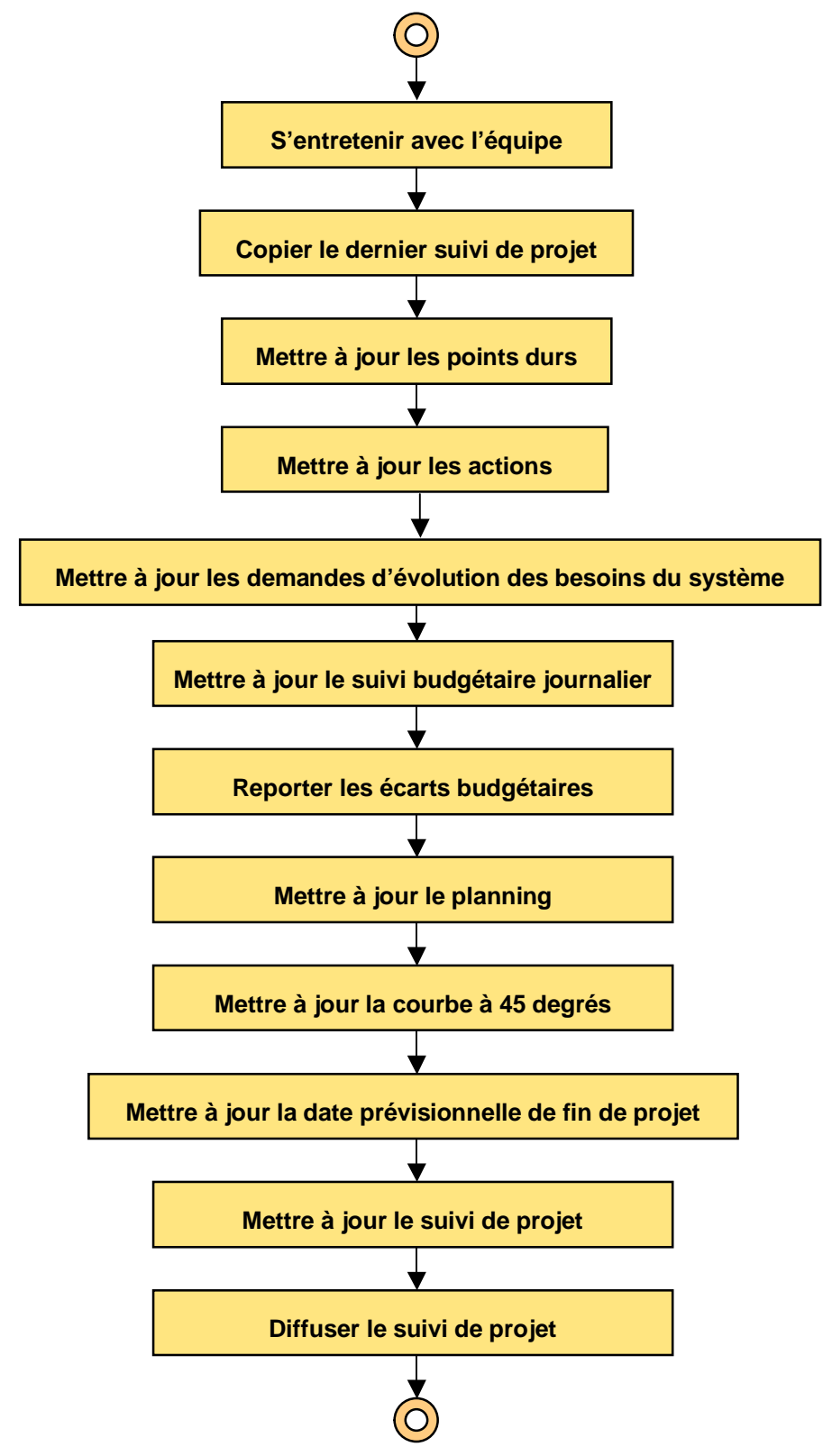

Ce document est la propriété d'*Up ! Assets Management*. Tous droits réservés. Page 7 sur 8

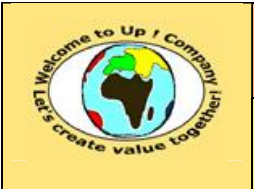

**Diagramme 1 – Processus de suivi de projet** 

# **Fin de document**